## Click on Tools:

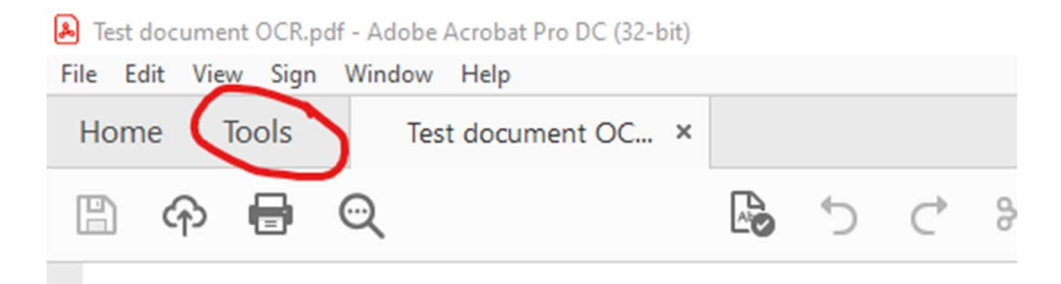

## Click on Scan & OCR:

Test document OCR.pdf - Adobe Acrobat Pro DC (32-bit)

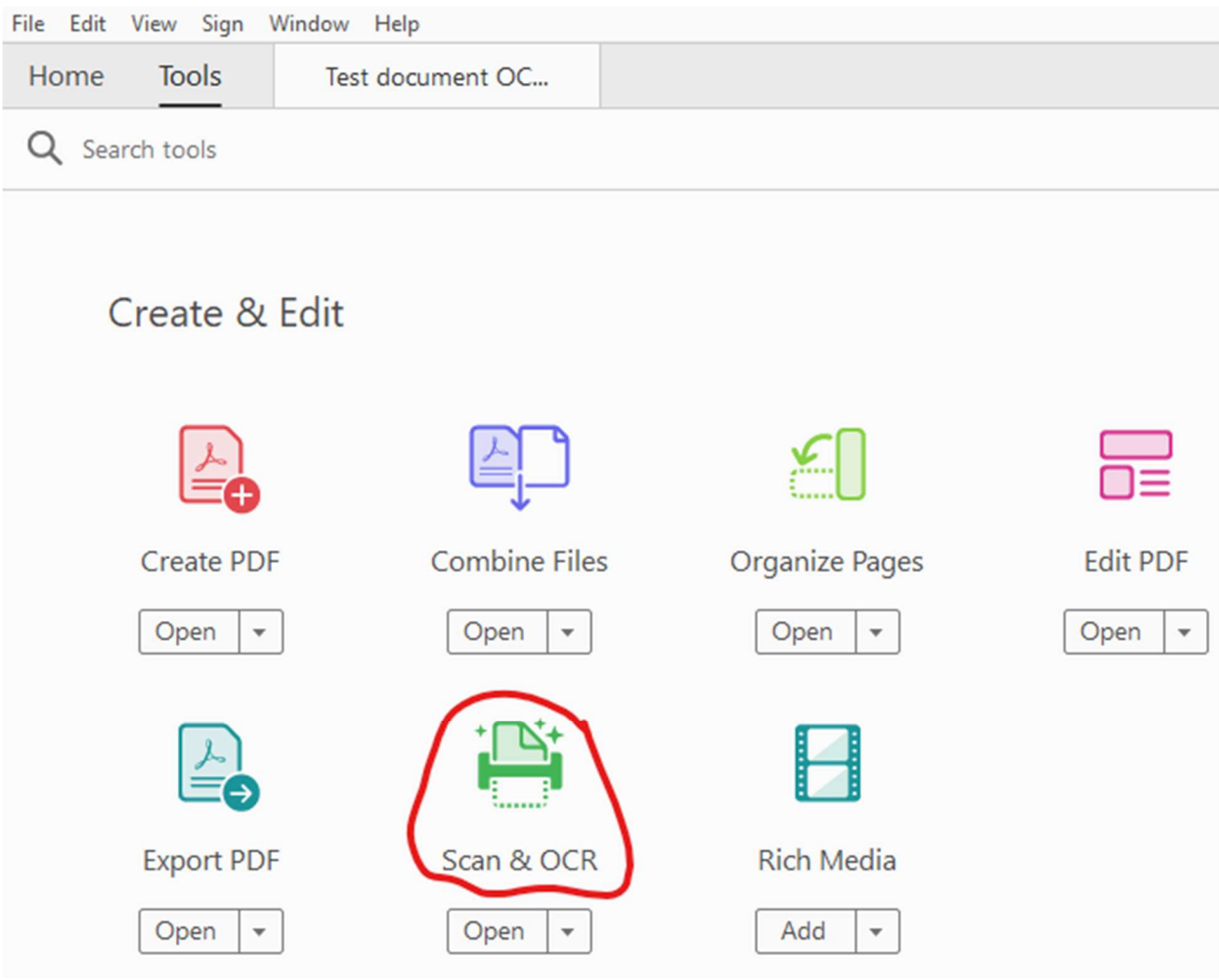

Click on Recognize Text and then on the drop down click on "In This File:"

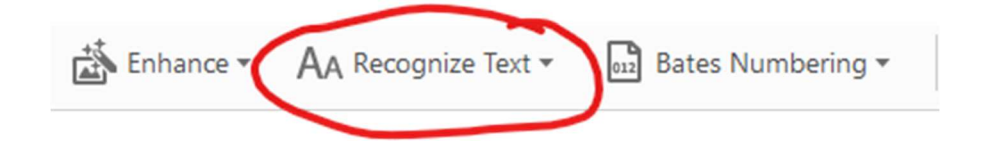

And then click on Recognize Text:

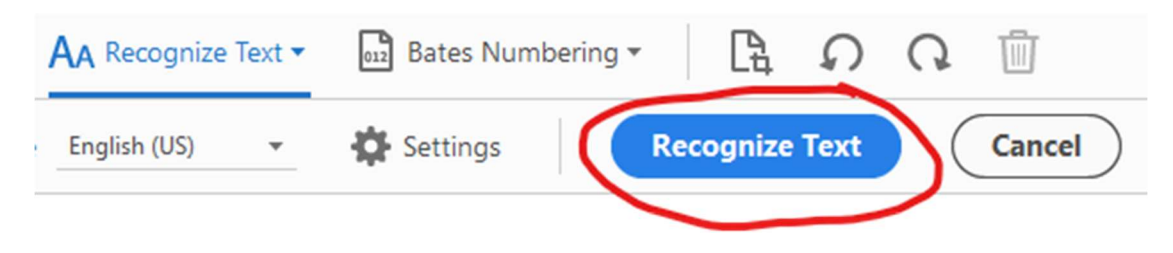

Once the OCR is complete, hit save and close the document.